## **Tafeln (neue) an – und abmelden**

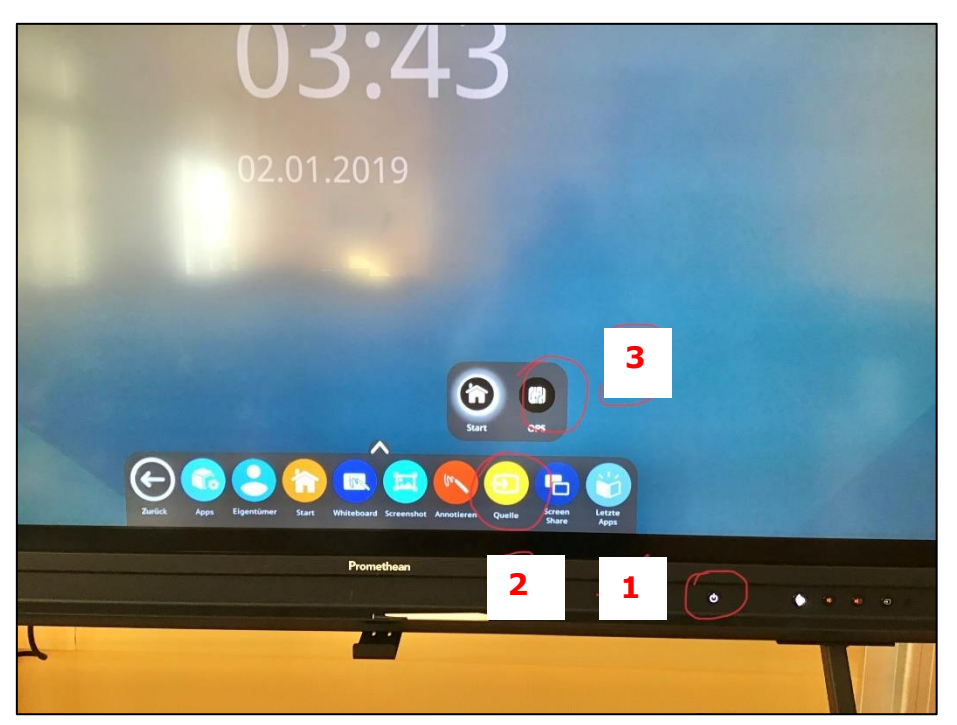

## **Schrittfolge beachten- siehe Abbildung:**

1- 2- 3 …der PC fährt dann selbständig hoch (dauert etwa 10 Sekunden). Anmeldung (Login) wie gehabt.

Abmelden auch wie gehabt. PC herunterfahren (wenn genutzt) und Ausschaltknopf der Tafel etwa 3 Sekunden betätigen [1].

D.h., der Knopf am PC hinter der Tafel muss nicht mehr betätigt werden!

Der Empfänger für die Tastatur und die Maus wird versteckt verlegt.

## Alle Tafeln sollten laufen. Auch die "alten"...

Die Lizenz für *EUKLID DynaGeo* wird nicht verlängert. Ich empfehle euch alternativ GeoGebra (online oder über LernSax).

Folgende Programme sollten auf den Tafel-PCs laufen (alle Tafeln):

- >>> \* die üblichen Windows-Programme
- >>> \* MS-Office
- >>> \* Adobe Reader
- >>> \* Mozilla Firefox
- >>> \* VLC Media Player
- >>> \* WebWeaver
- >>> \* Active Inspire
- >>> \* Diercke Atlas (ggf. Prüfen wegen Lizenzen)

Ich empfehle euch folgenden [Stift](https://www.schaefer-shop.de/p/promethean-activpanel-v7-pen-titanium-digitalstift-0111719300?selectedItem=COP11719300&cc=A146007&b2borb2c=0&gclid=EAIaIQobChMI15n94eS49gIVDOJ3Ch2KLQLmEAAYAiAAEgLOkvD_BwE) (Beispiel, es kann auch ein anderen kompatibler Stift sein). Leihweise, zum Testen, könnt ihr auch einen Stift von mir bekommen.

Wenn etwas nicht funktioniert, nutzt bitte das [Formular.](https://www.lernsax.de/link.php?forms%7Cinfo%40os-koetitz.lernsax.de%7C7106%7C/)